# **ESP32 - Adapterplatine für DCC**

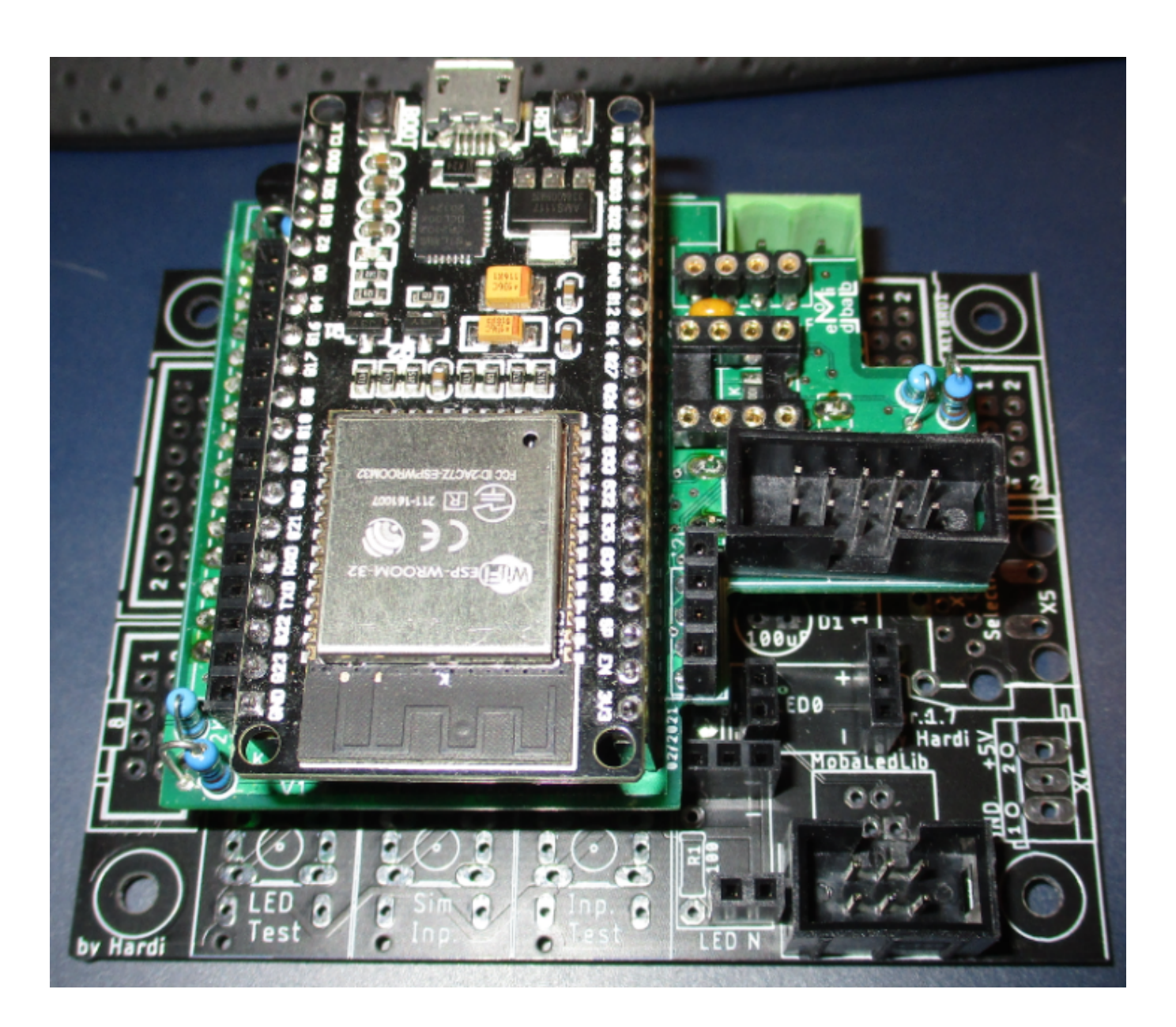

# **Vorworte / Hinweise**

# **Anzahl an LEDs**

- Der ESP32 versorgt 2048 RGB-LEDs je Kanal.
- Mit dem ESP32-30pin (7 Kanäle) lassen sich somit je nach verwendeter Hauptplatine bis zu 14336 RGB-LEDS bzw. 43008 Einzel-LEDs betreiben.
- Mit dem ESP32-38pin (8 Kanäle) lassen sich somit je nach verwendeter Hauptplatine bis zu 16384 RGB-LEDS bzw. 49152 Einzel-LEDs betreiben.
- **Bei der Verwendung von CAN ist es ein Kanal weniger und somit 2048 RGB-LEDs bzw. 6144 Einzel-LEDs weniger.**

## **Verwendungszweck**

Die Adapterplatine benötigt man, um den ESP32 mit der Hauptplatine zu verbinden. Der ESP32 ersetzt dabei beide Arduino Nanos (LED-Arduino und DCC-Arduino).

## **LED-Bus-Platine**

Die LED-Bus-Platine benötigt man, um die Kanäle 2 bis 6 (ESP32-30pin) bzw. 7 (ESP32-38pin) verwenden zu können.

Die Kanäle #0, #1 und #2 (mit modifizierter PIN-Reihenfolge) werden auch mit installierter Adapterplatine an den bekannten Wannensteckern der Hauptplatine ausgegeben (LEDs/Taster/CAN).

# **Der 3x 3-fach Verteiler**

Den 3x 3-fach Verteiler benötigt man, um optional eine "sternförmige Verteilung" ab der Hauptplatine zu realisieren, statt nur mit der 200er-Verteilerplatine im Strang zu arbeiten.

Dabei können jeweils bis zu drei Stränge je Kanal angeschlossen werden.

Die übrigen vier Kanäle des ESP32-30pin bzw. die übrigen fünf Kanäle des ESP32-38pin werden wie gewohnt mit einem Strang realisiert.

Kanal 0 und 1 lassen sich mit dem 3x 3-fach Verteiler nicht verwenden bzw. nur nach dem Teilen der Adapterplatine in drei Teile.

Wird der 3x 3-fach Verteiler mit weniger als neun Strängen verwendet, so müssen die Pins 2 + 4 wie beim [200er-Verteiler](https://wiki.mobaledlib.de/anleitungen/bauanleitungen/verteilerplatine_200de#bestueckungsanleitung_verteilerplatine) im jeweiligen Wannenstecker mit einem Jumper überbrückt werden.

# **Teilen der Adapterplatine**

Wird die Platine im Ganzen verwendet, haben die LED-Bus-Platine und der 3x 3-fach Verteiler bereits eine Verbindung der Leitungen Data In 2 – 7 und Data Out.

Soll die Hauptplatine im Originalgehäuse verwendet werden und die Verbindung zwischen LED-Bus-Platine und 3x 3-fach Verteiler genutzt werden, so muss die Adapterplatine in zwei Teile geteilt werden.

Wird die Adapterplatine in drei Teile geteilt, so geht am 3x 3-fach Verteiler der Ausgang IO\_1 "verloren", weil dieser dann über die Lötjumper IOSEL\_O und IOSEL\_I als Eingang konfiguriert werden muss.

Auch muss bei Bedarf die Verbindung des jeweils benötigten Dateneingangs manuell über ein Stück Litze zum ersten Wannenstecker der zweiten und der dritten Reihe auf der Unterseite wiederhergestellt werden.

#### **Empfehlung**

Da die ESP32-Adapterplatine im nicht getrennten Zustand Teile der Hauptplatine verdeckt, empfiehlt sich auch bei Nutzung eines angepassten Gehäuses die Trennung in zwei Teile. Bei diesem Verfahren bleibt der Zugang zu den Wannensteckern KEY\_80 und Keyboard sowie der zum LDR frei. Gleichzeitig bleibt die Datenleitung zwischen LED-Bus-Platine und 3x 3-fach Verteiler intakt. Lediglich die

Verbindung "MLL\_EXT\_IN" muss mit zwei 10-poligen Wannensteckern und einem entsprechend konfigurierten Kabel wiederhergestellt werden.

# **MLL\_EXT\_OUT / MLL\_EXT\_IN**

Eine Verbindung dieser beiden Anschlüsse ist nur notwendig, wenn die Platine geteilt wurde. Im kompletten Zustand, sind alle notwendigen Verbindung vorhanden.

# **Stückliste Hauptplatinen-Adapter**

# **Bestückung - DCC, Taster, Push-Button**

Reichelt Warenkorb: <https://www.reichelt.de/my/1827016>- OHNE ESP32!!

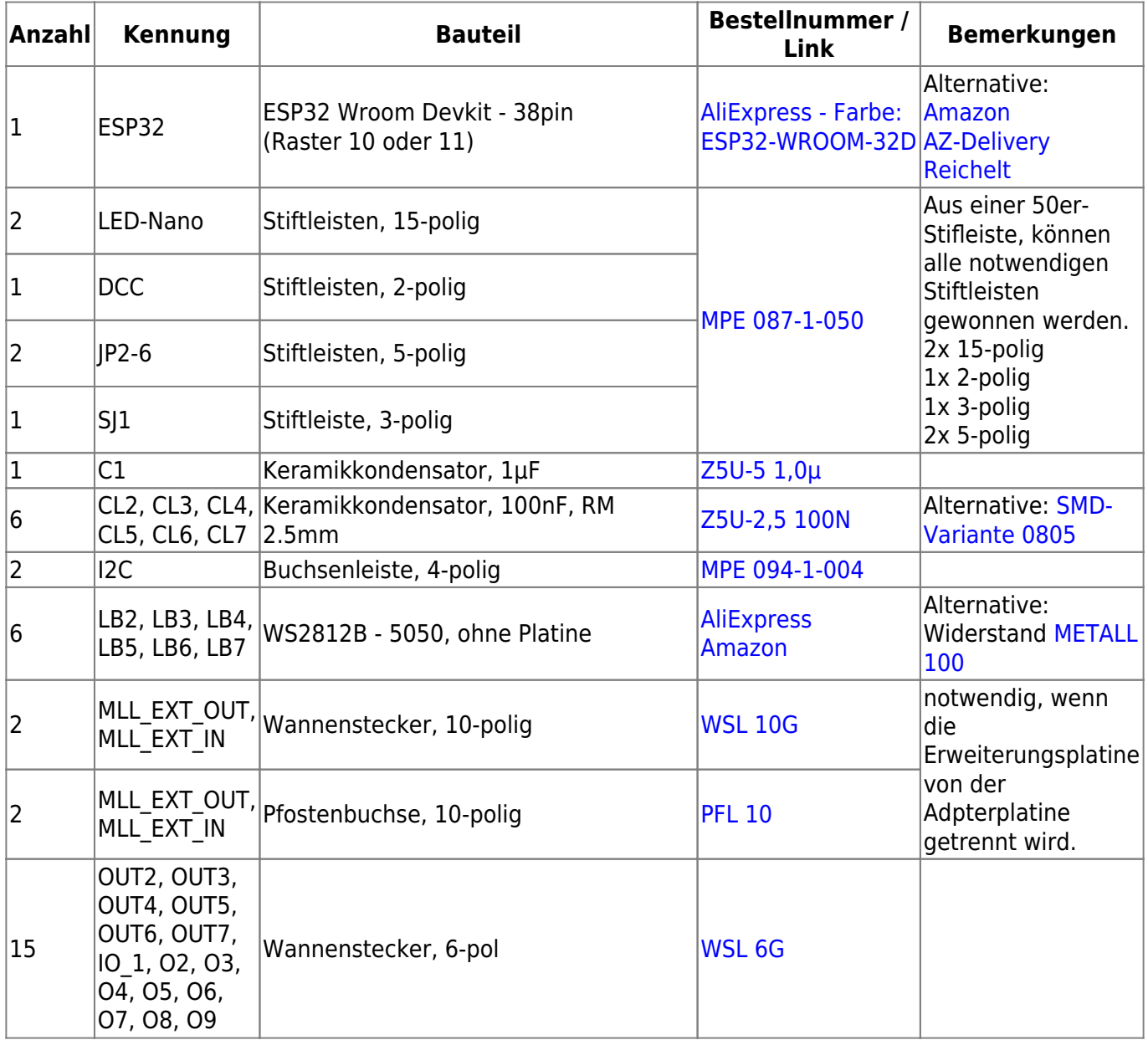

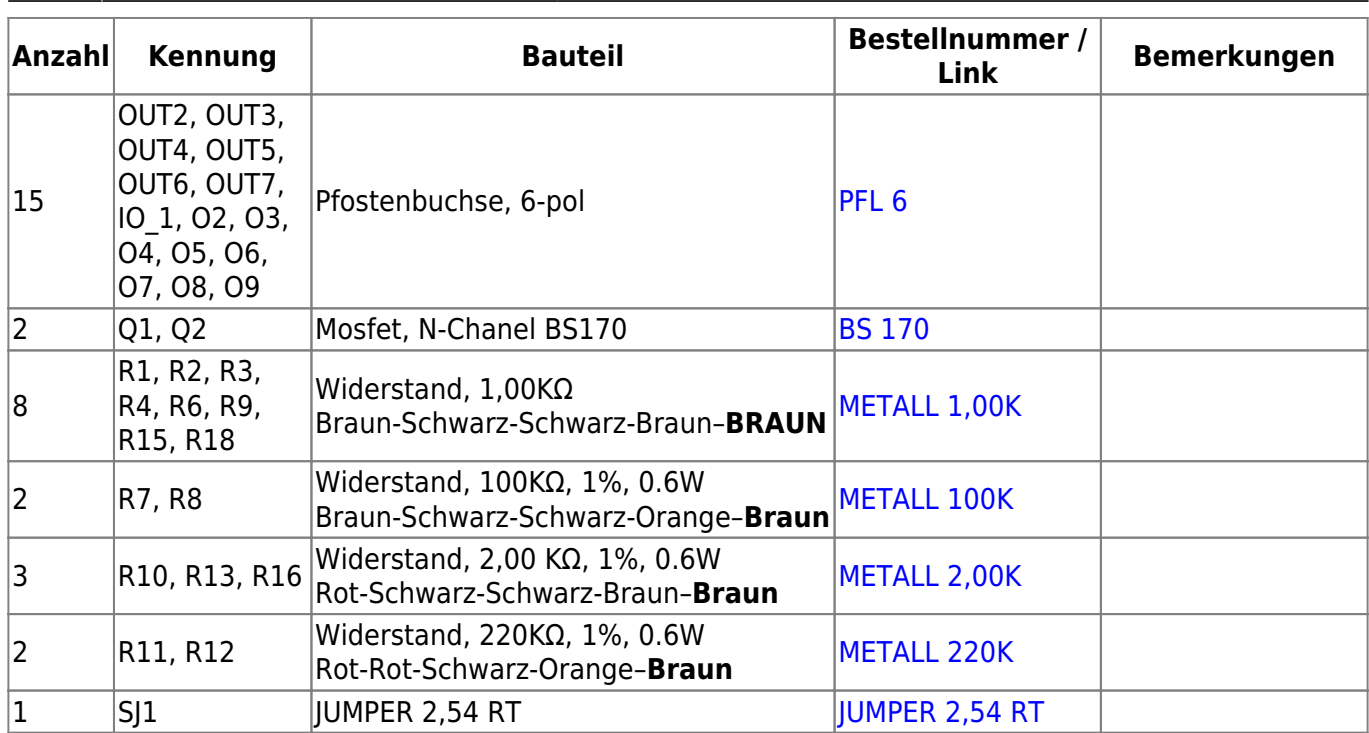

# **Buchsenleisten für ESP-Module**

Je nachdem welches Modul man einsetzen möchte benötigt man dazu passende Buchsenleisten. Bislang sind uns drei verschiedene Modelle bekannt.

- 30-poliger ESP32 mit Pinabstand von neun Reihen
- 38-poliger ESP32 mit Pinabstand von acht Reihen
- 38-poliger ESP32 mit Pinabstand von neun Reihen

Auf Grund der anderen Pinbelegung des 30-poligen und des 38-poligen, sind auf der Platine insgesamt 5 Buchsenleisten für die ESP32 vorgesehen. Am einfachsten ist alle fünf Buchsenleisten einzulöten, man kann aber auch, wenn der Schwabe in einem durchkommt oder das Geld sehr knapp ist, nur die zwei Buchsenleisten welche man benötigt, bestücken.

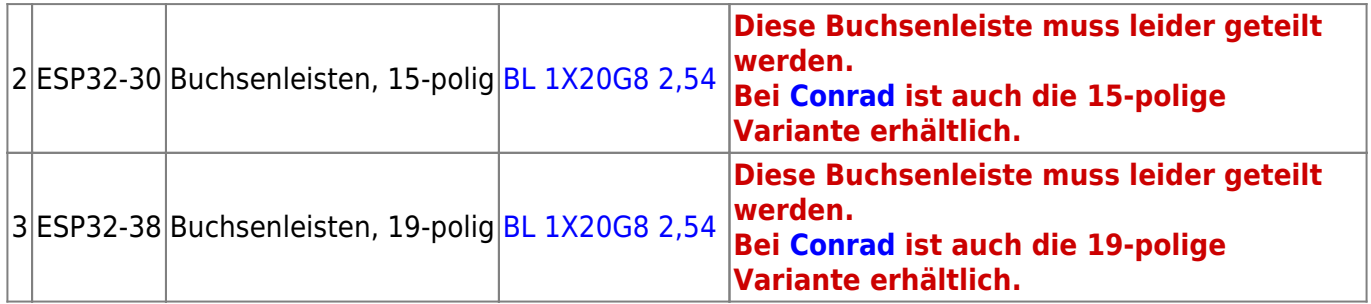

# **Teilen der Adapterplatine**

Damit die Platine auf die 100er-Hauptplatine der MobaLedLib passt, wenn sich diese in dem Standardgehäuse befindet, muss die Platine geteilt werden. Dabei gibt es zwei verschiedene Möglichkeiten.

Entweder die Teilung in zwei Teile (Adapterplatine für Hauptplatine, sowie dem kombinierten erweiterten LED-Bus mit dem 3x 3fach Verteiler) oder in drei Teile (Hauptplatinenadapter, LEDBusPlatine und Verteilerplatine getrennt).

Um diese Teilung zu erleichtern, gibt es am Anfang und am Ende der Schnitte Ausfräsungen. Diese ermöglichen das Teilen mit der Modellbautischkreissäge, ohne die Platine zu beschädigen.

# **Zwei Teile**

Bitte nur an den markierten Stellen die Schnitte durchführen. Nur dort wird keine Leiterbahn, welche später noch benötigt wird, beschädigt.

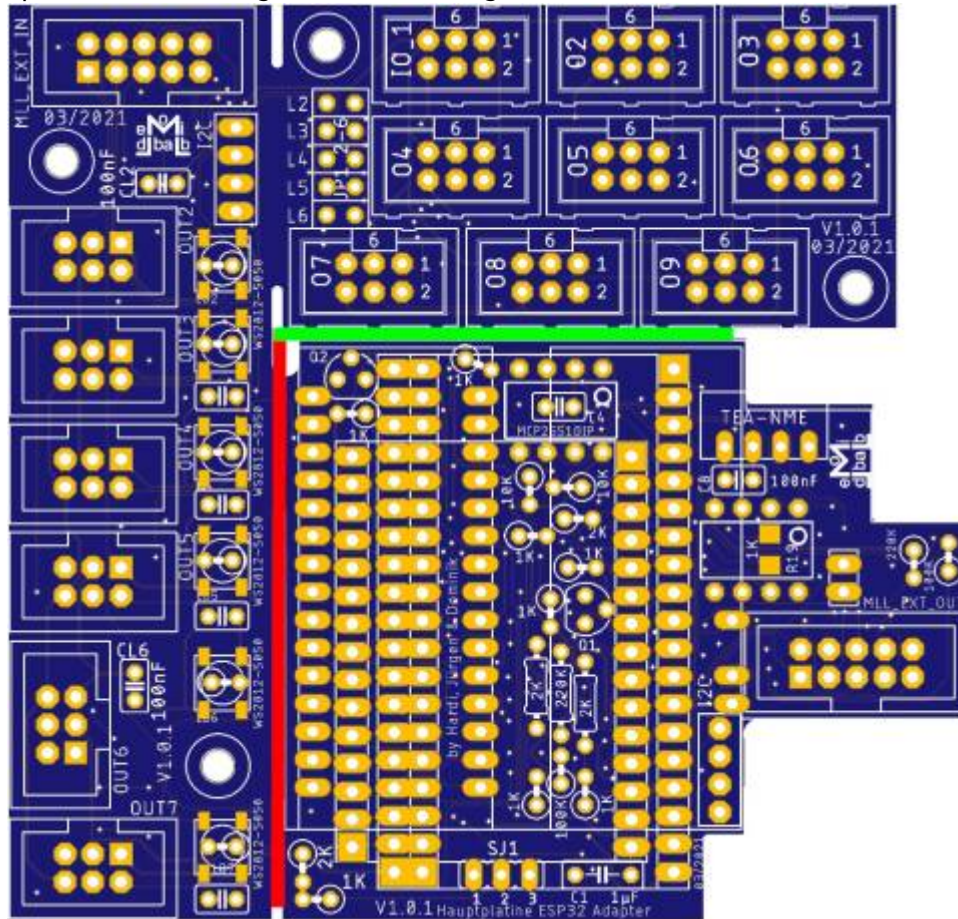

# **Drei Teile**

Bei einer Teilung in drei Teile bitte zuerst den roten Schnitt ausführen. Danach kann dann der grüne Schnitt ausgeführt werden.

Last<br>update: update:<br>2022/11/23 anleitungen:bauanleitungen:110:110\_esp32\_adapter\_dcc https://wiki.mobaledlib.de/anleitungen/bauanleitungen/110/110\_esp32\_adapter\_dcc?rev=1669241954 23:19

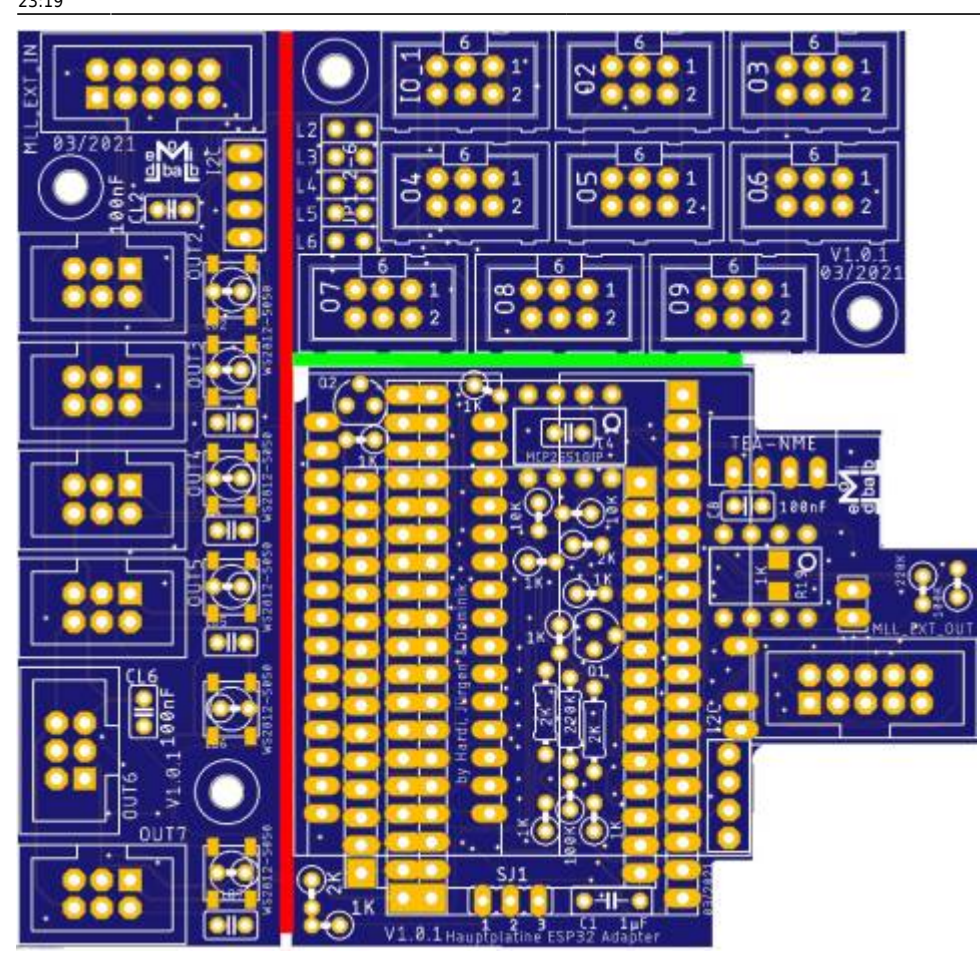

# **Bauanleitung LED-Bus-Platine**

Sollte die Bestückung als geteilte Platine erfolgen, kann diese Anleitung Schritt für Schritt befolgt werden. Sollte man die Platine als ein Stück verwenden wollen, bitte nur die ersten beiden Schritte (LEDS und Kondensatoren) ausführen und die anderen Schritte erst, wenn der Hauptteil fertig ist.

# **WS2812B**

Den Anfang machen die sechs WS2812B in der Bauform 5050.

Dabei kommt die abgeschrägte Ecke auf das Lötpad mit der Markierung.

Die LEDs lassen sich am leichtesten Einlöten, wenn man alle Kontakte der LEDs vorher hauchdünn vor verzinnt und einen der Kontakte, Rechtshänder am Besten den Kontakt unten rechts, Linkshänder den Kontakt unten links, ebenso mit Lötzinn vor verzinnt. Danach die LED mit der Pinzette vor ausrichten, das Lötzinn auf der Platine mit dem Lötkolben verflüssigt und die LED vorsichtig aber schnell auf das flüssige Lötzinn auflegt. Im Anschluss die LED kurz auskühlen lassen und danach mit den anderen drei Lötstellen weitermachen.

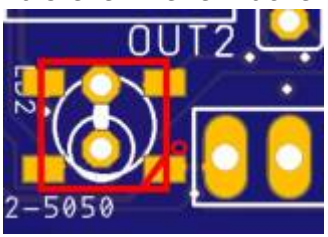

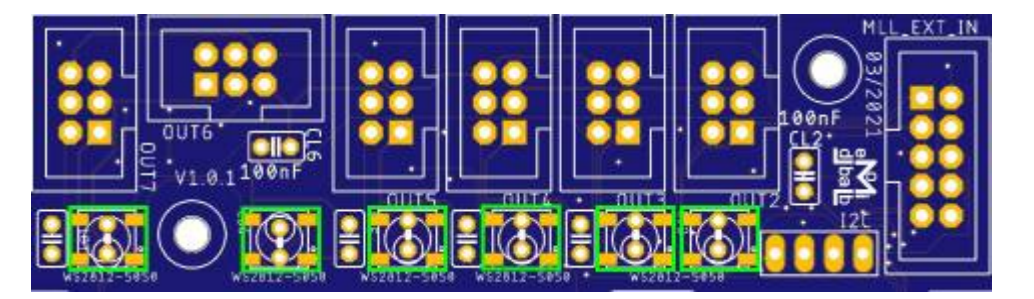

# **Keramikkondensatoren**

Im Anschluss folgen die sechs Keramikkondensatoren CL2 - CL7 (100nF).

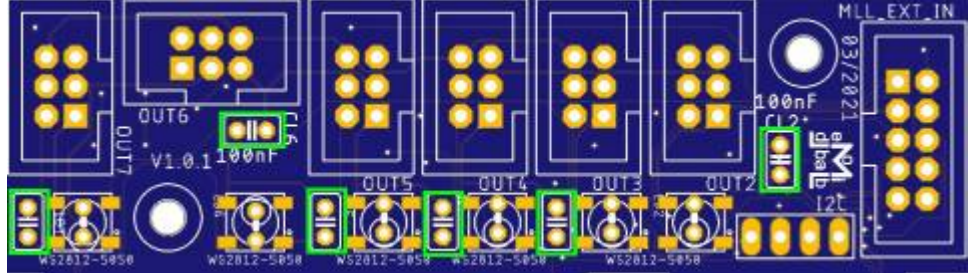

**Sollte man die Platine als ein ganzes Bestücken, bitte jetzt mit der [Bauanleitung Adapter-](#page-10-0)[Hauptplatine](#page-10-0) weiter machen.**

# <span id="page-6-0"></span>**Stiftleisten J2-J6**

۷1.0.1<br>03/202 0. 6 f  $\infty$ σ

Nun folgen die zwei Stiftleisten für die Bestimmung des Eingangskanals.

# **Buchsenleiste für I2C**

Für das Display ist nun die 4-polige Buchsenleiste an der Reihe.

Last update:<br>2022/11/23 anleitungen:bauanleitungen:110:110\_esp32\_adapter\_dcc https://wiki.mobaledlib.de/anleitungen/bauanleitungen/110/110\_esp32\_adapter\_dcc?rev=1669241954 23:19

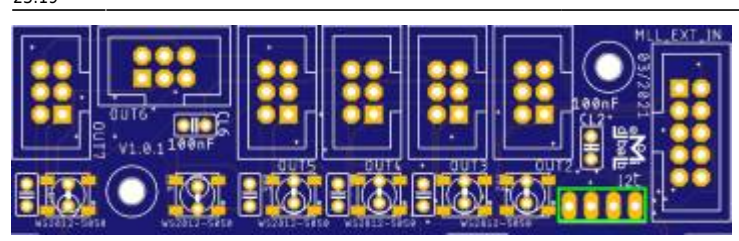

# **Wannenstecker**

Den Abschluss machen die 15 6-poligen Wannenstecker,

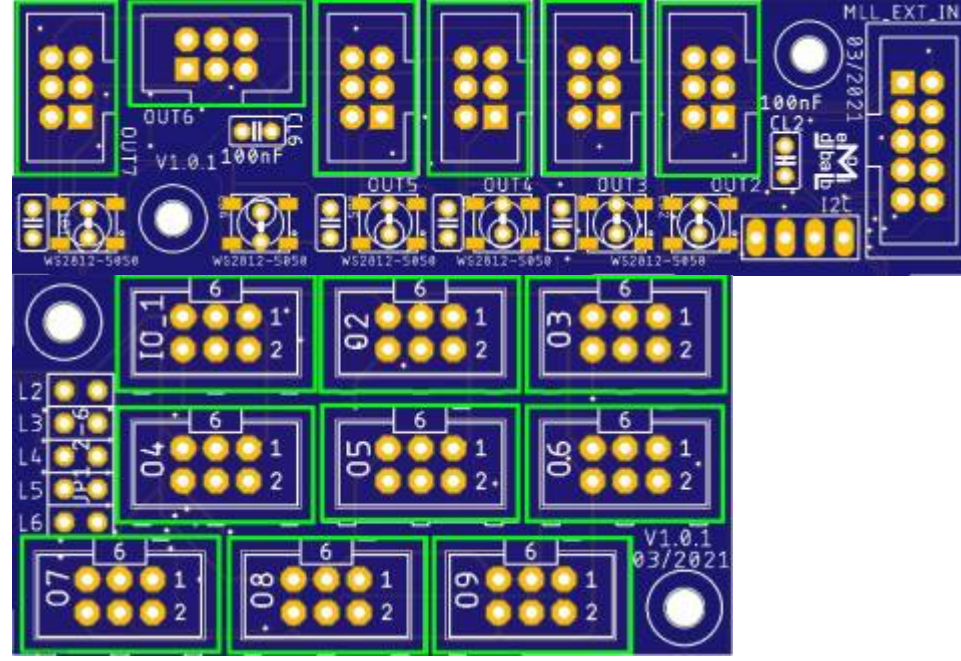

sowie der 10-polige Wannenstecker "MLL\_EXT\_IN".

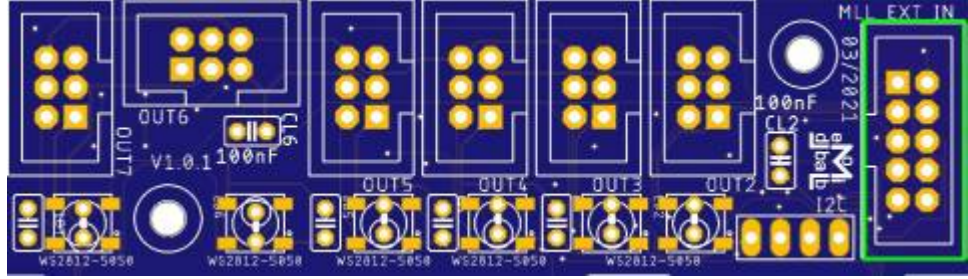

# **Lötjumper 3x 3-fach Verteiler**

Auf der Unterseite des Verteilers gibt es insgesamt fünfzehn Lötjumper.

## **Auswahl Eingang / Ausgang**

Die Jumper IOSEL\_O und IOSEL\_I sind bereits vordefiniert, dass der Anschluss IO\_1 als Ausgang #1 verwendet werden kann. Wenn man die Platine ohne die LED-Bus-Platine verwendet, müssen diese Jumper mit einem Cutter vorsichtig getrennt werden und die jeweils anderen Lötpads verbunden werden.

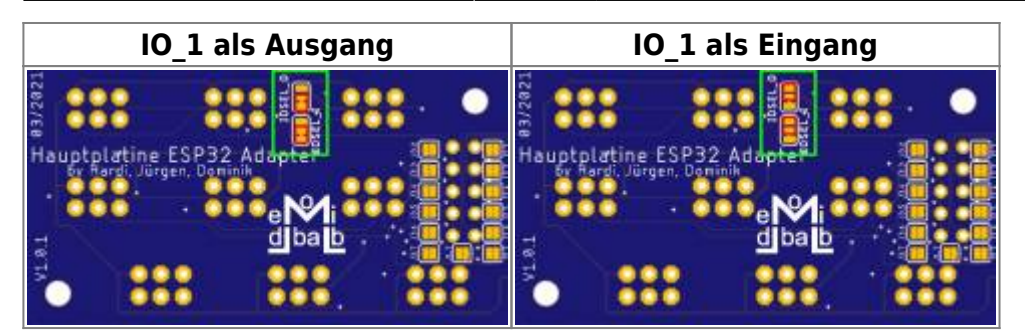

#### **Unterverteilung**

Der Verteiler kann, wenn er an der LED-Bus-Platine verbleibt als dreifach Verteiler konfiguriert werden.

Dabei kann auf der ersten Reihe der LedBus #2 bis #7 aktiviert werden, auf den beiden unteren Reihen die Kanäle #3 bis #7. Dies erfolgt über die Jumper auf der Ober- und Unterseite.

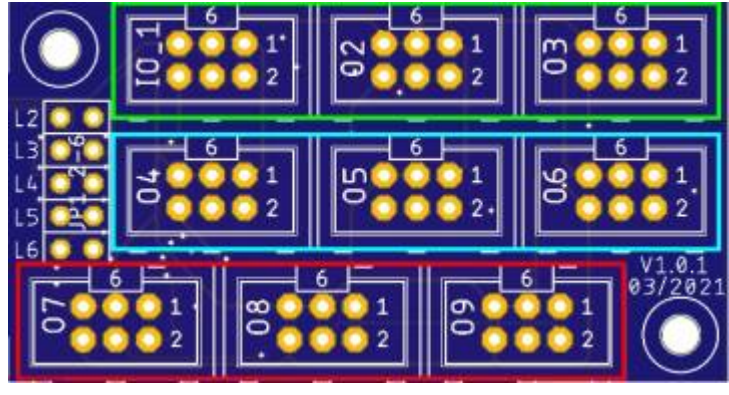

#### **Auswahl 1. Reihe**

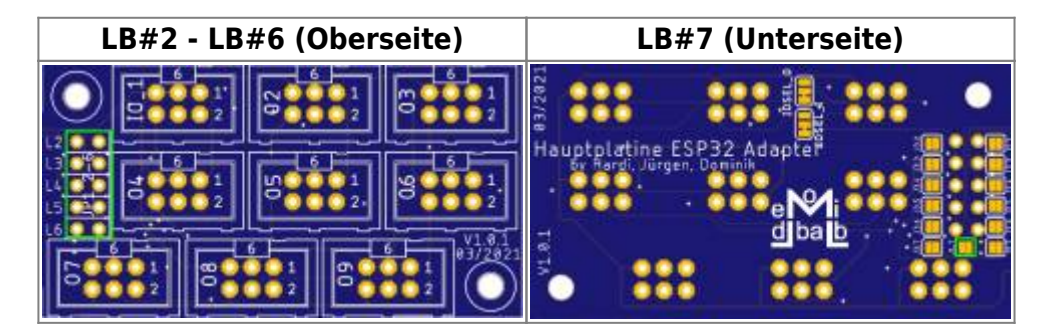

**Auswahl 2. & 3. Reihe**

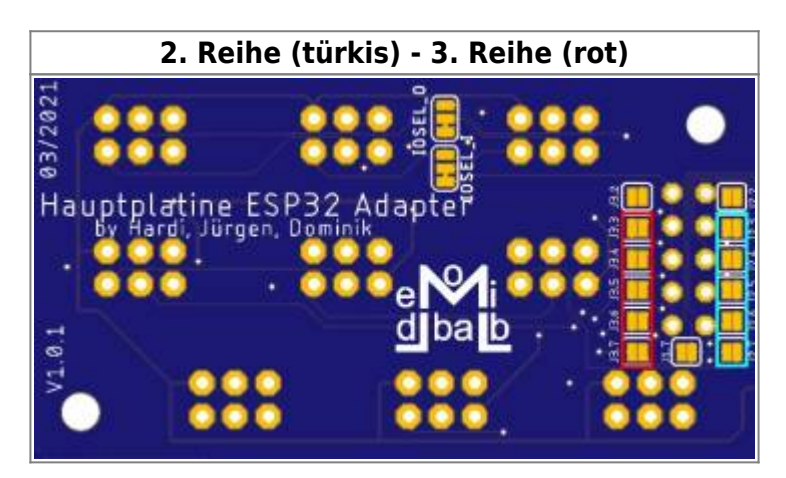

#### **Verwendung als 9-Fach Verteiler**

Sollte man den Verteiler von der Platine getrennt haben oder man alle neun Wannenstecker für das Signal eines Kanals verwenden möchte,

bitte die Lötjumper J2.2 (verbindet Reihe 1 und 2) und J3.2 (verbindet Reihe 2 und 3) schließen. Zudem muss dann der Lötjumper IOSEL\_I und IOSEL\_O getrennt werden. Im Anschluss werden die vorher nicht verbunden Kontakte des Lötjumpers "IOSEL I" geschlossen und es muss eine Drahtbrücke zwischen dem Pi 4 vom 9. Wannenstecker und dem Pin4 vom 1. Wannenstecker hergestellt werden.

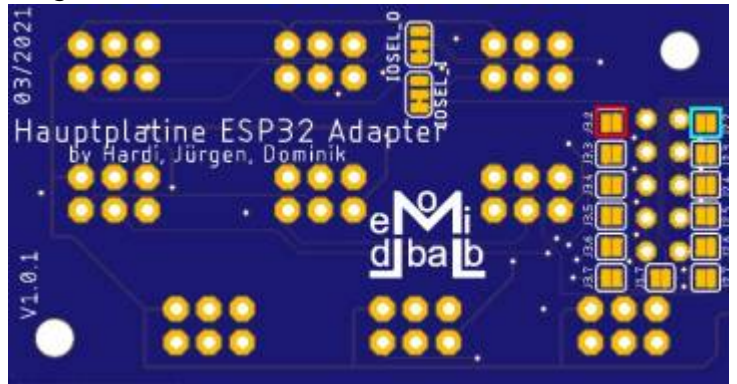

# <span id="page-10-0"></span>**Widerstände**

Den Anfang machen die Widerstände R13 & R16 (2KΩ) und der Widerstand R11 (220KΩ), da diese liegend eingebaut werden.

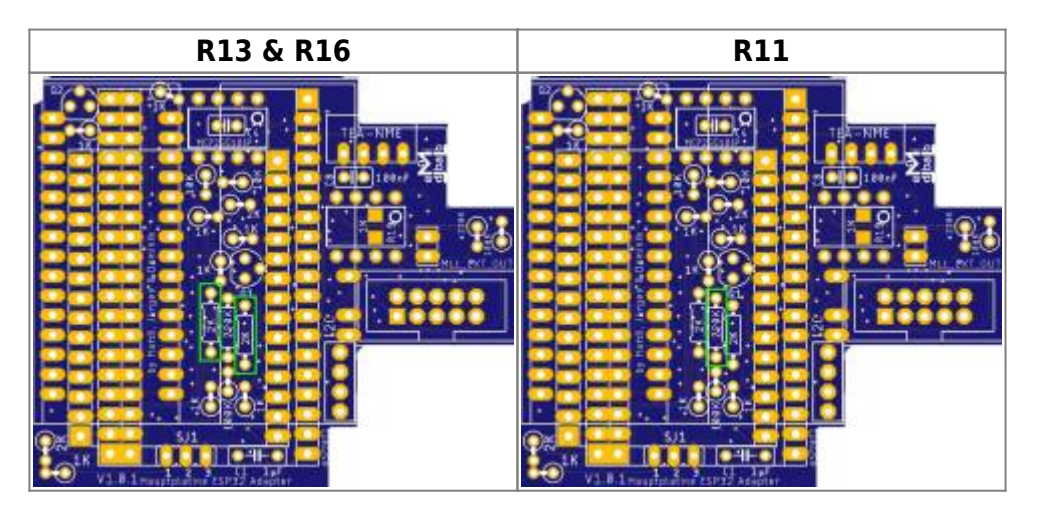

Als nächstes folgen die Widerstände R1, R2, R3, R4, R6, R9, R15, R18 (1KΩ),

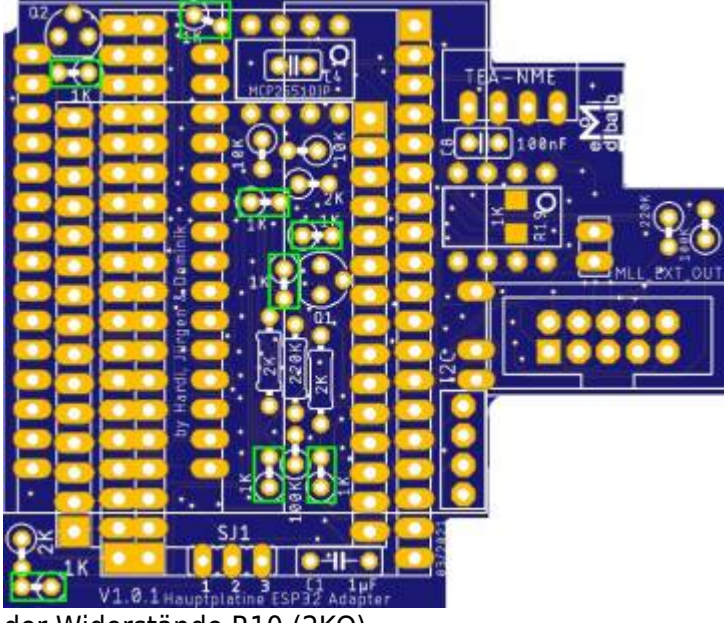

der Widerstände R10 (2KΩ),

Last

update: 2022/11/23 23:19 anleitungen:bauanleitungen:110:110\_esp32\_adapter\_dcc https://wiki.mobaledlib.de/anleitungen/bauanleitungen/110/110\_esp32\_adapter\_dcc?rev=1669241954

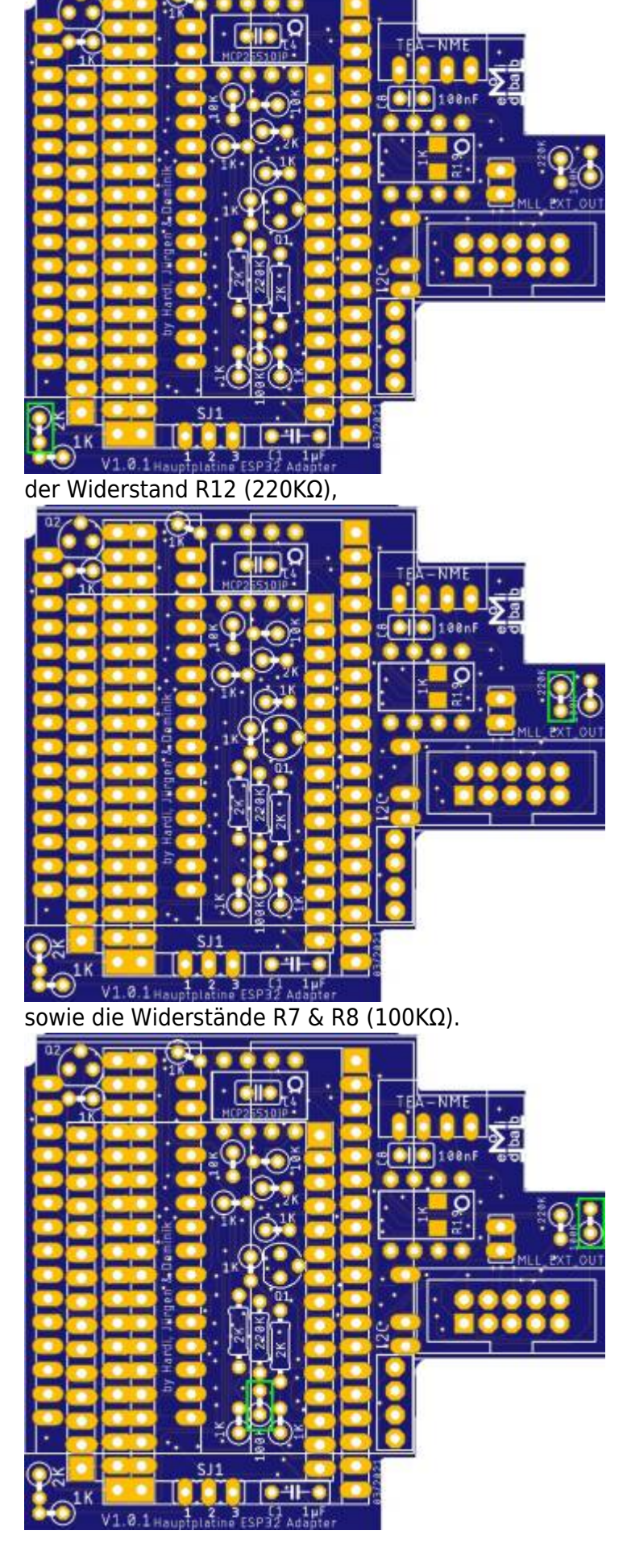

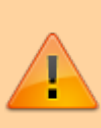

**ACHTUNG Der Widerstand R17 mit 2KΩ darf bei der Verwendung von DCC nicht eingelötet werden, ansonsten funktioniert es nicht mehr.**

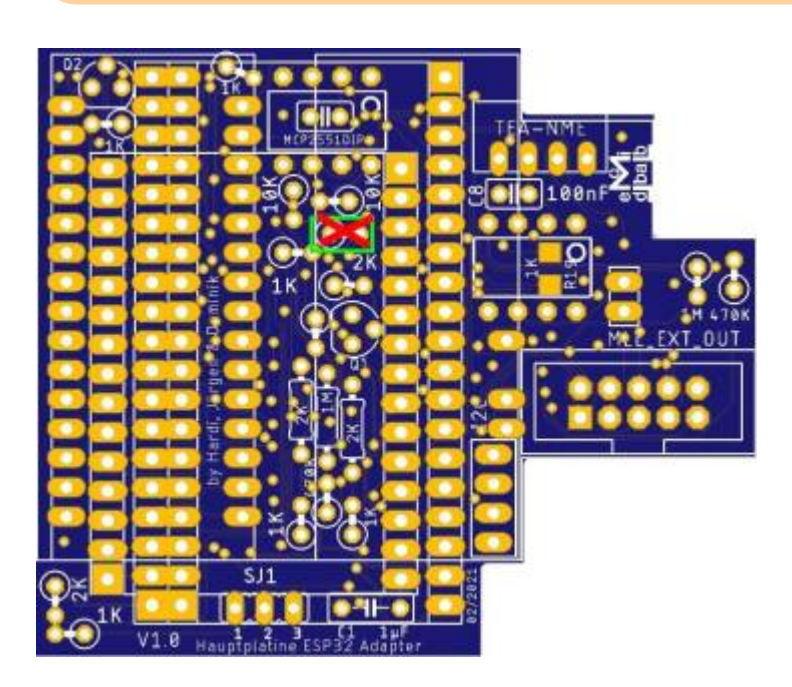

# **Kondensator**

Nun folgend der Keramikkondensator C1 mit 1µF.

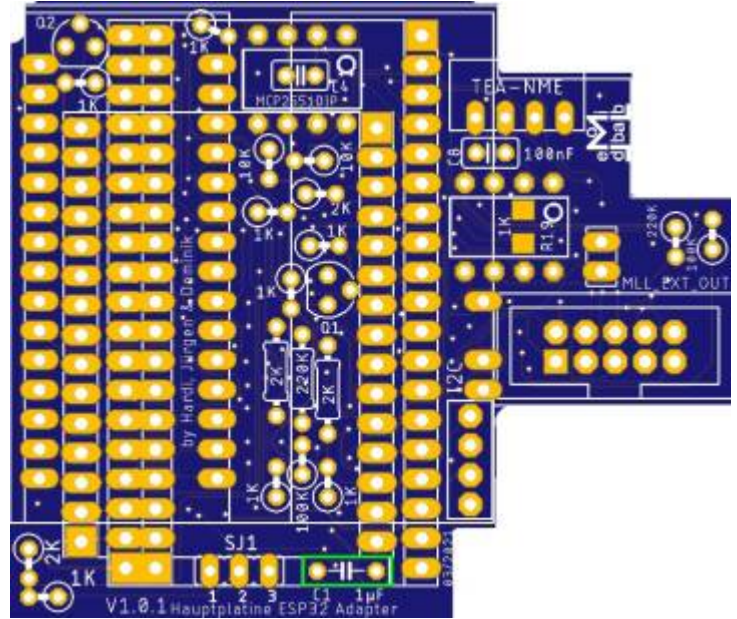

# **Mosfets**

Die beiden Mosfets Q1 und Q2 sind die nächsten in der Reihe.

Last update:<br>2022/11/23 anleitungen:bauanleitungen:110:110\_esp32\_adapter\_dcc https://wiki.mobaledlib.de/anleitungen/bauanleitungen/110/110\_esp32\_adapter\_dcc?rev=1669241954 23:19

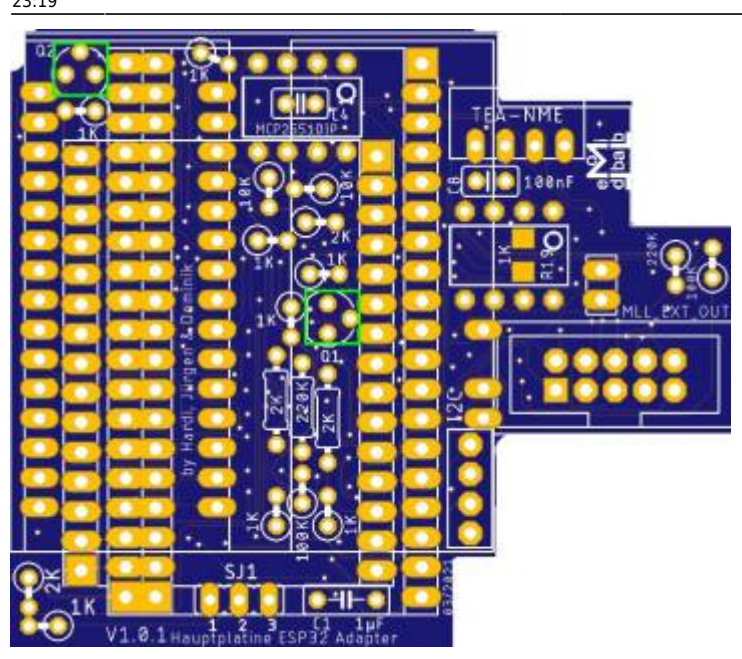

## **Stiftleisten**

#### **Unterseite**

Als nächstes sollten die Stiftleisten für die Arduinos eingelötet werden. Dies erfolgt auf der Unterseite, um die Verbindung zur Hauptplatine herstellen zu können.

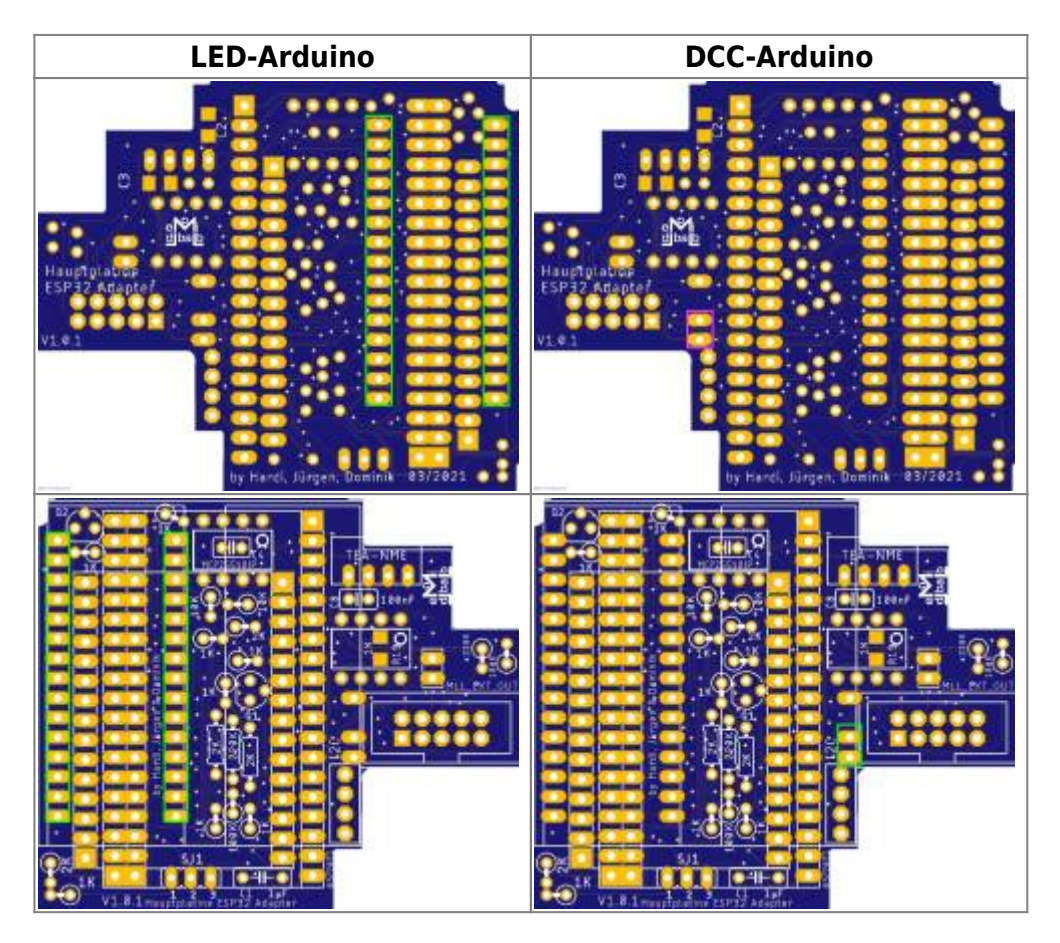

#### **Oberseite**

Danach folgt der Jumper "SJ1". Der violette Balken gibt die Standardposition des Jumpers an.

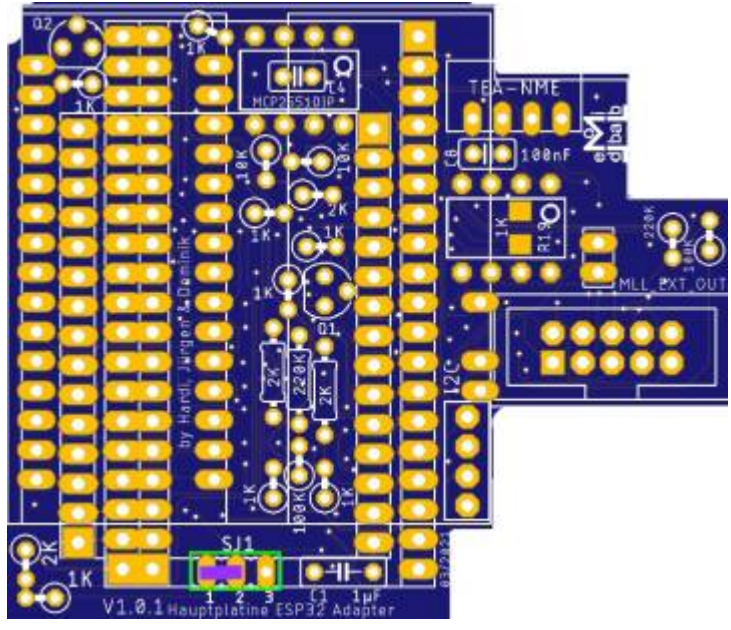

# **ESP32-Buchsenleisten**

Je nachdem welches Modul man einsetzen möchte benötigt man dazu passende Buchsenleisten. Bislang sind uns drei verschiedene Modelle bekannt.

- 30-poliger ESP32 mit Pinabstand von neun Reihen
- 38-poliger ESP32 mit Pinabstand von acht Reihen
- 38-poliger ESP32 mit Pinabstand von neun Reihen

Um einen schnellen Austausch zu ermöglichen, kann man alle fünf Buchsenleisten einlöten. Als Hilfsmittel, um die Leisten sauber einzulöten, hat es sich bewährt den ESP32 auf die Buchsenleisten aufzustecken und diese dann in die Platine zu stecken.

**ESP32 30-polig**

Last

update: 2022/11/23 23:19 anleitungen:bauanleitungen:110:110\_esp32\_adapter\_dcc https://wiki.mobaledlib.de/anleitungen/bauanleitungen/110/110\_esp32\_adapter\_dcc?rev=1669241954

# k ٠H Tı ø

#### **ESP32 38-polig**

#### **Abstand 8-Reihen**

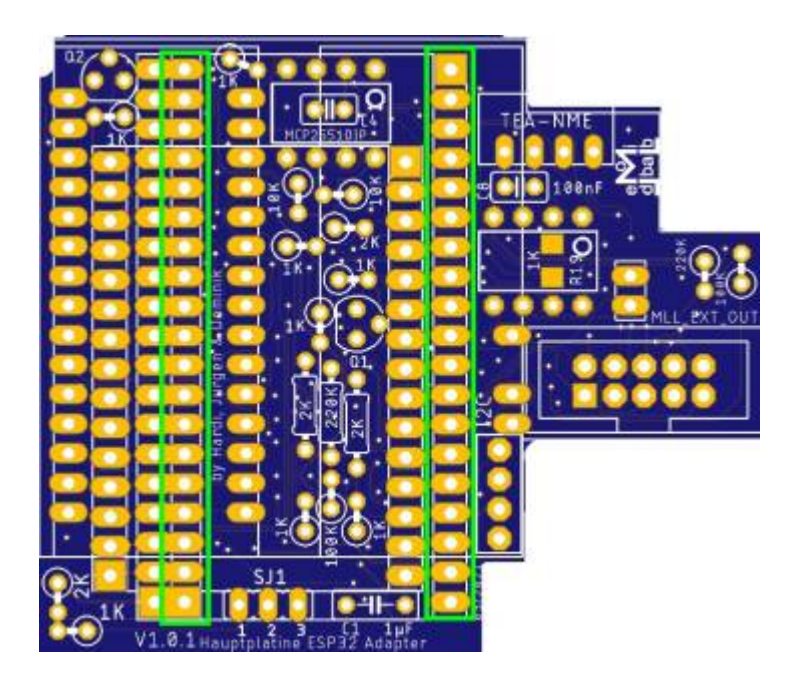

#### **Abstand 9-Reihen**

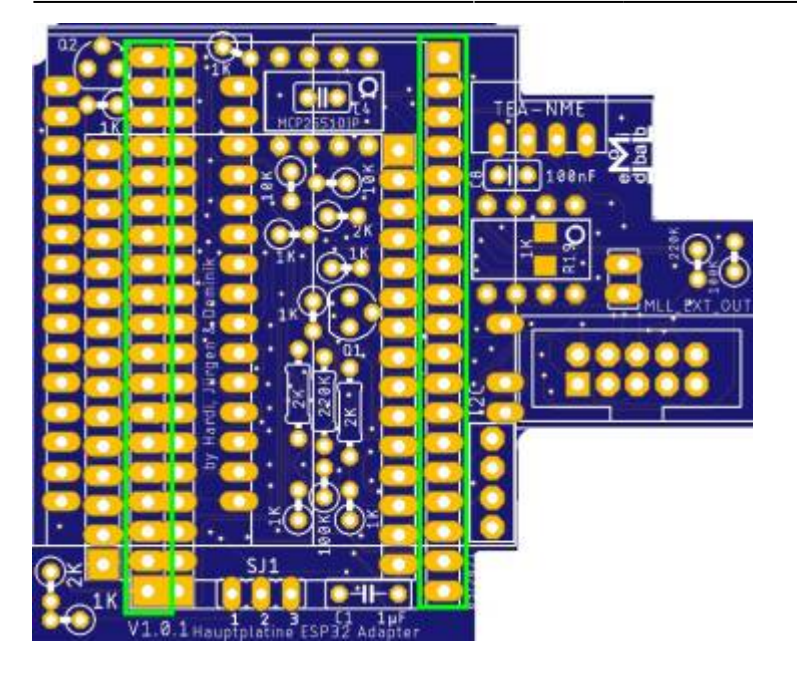

#### **Beide Versionen**

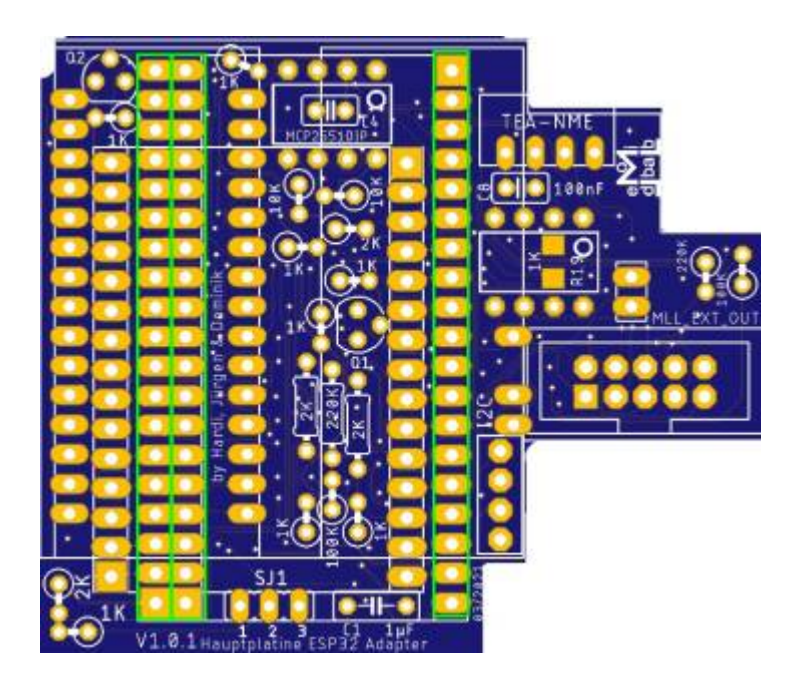

# **Display - Buchsenleiste**

Nach den Buchsenleisten für die ESPs kommt nun die Buchsenleiste für das I2C-Display dran.

Last

update: 2022/11/23 anleitungen:bauanleitungen:110:110\_esp32\_adapter\_dcc https://wiki.mobaledlib.de/anleitungen/bauanleitungen/110/110\_esp32\_adapter\_dcc?rev=1669241954 23:19

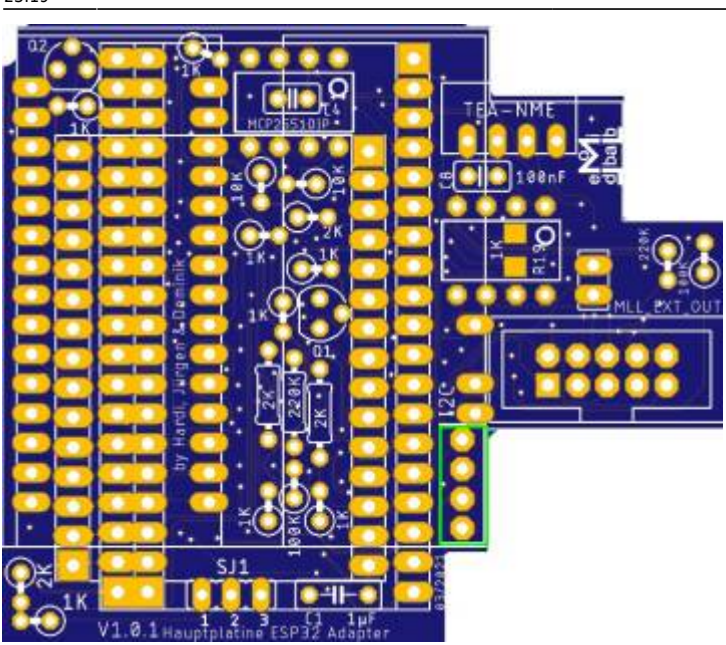

# **Wannenstecker**

Das letzte Bauteil auf dem Hauptteil der Platine ist der 10-polige Wannenstecker "MLL EXT OUT".

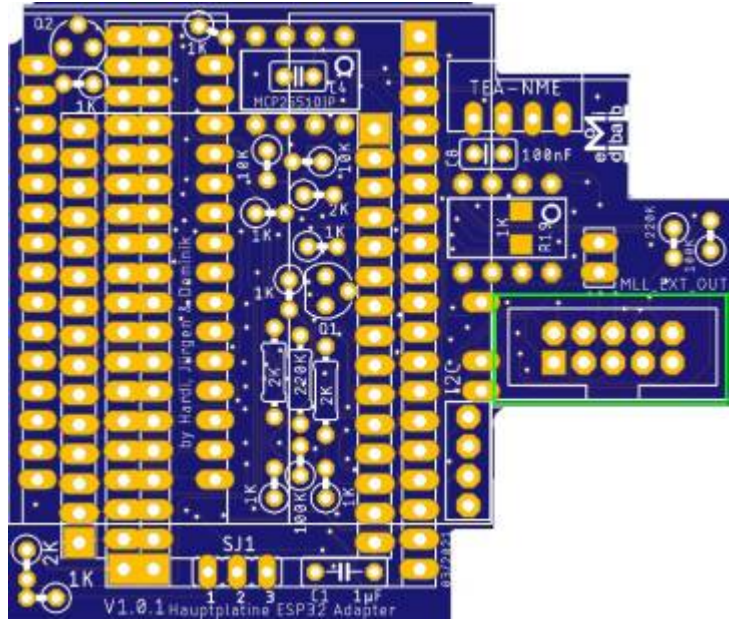

**Alle welche die Platine im Ganzen bestücken wollen, bitte jetzt mit dem [zweiten Teil des](#page-6-0) [LED- und Verteilerbereiches](#page-6-0) weiter machen.**

# **Ansteuerung der zusätzlichen Kanäle**

Damit man die zusätzlichen LED-Kanäle verwenden kann, muss das Makro " // Set\_LED\_OutpPinLst()" verwendet werden.

Darüber lassen sich die Ausgabe-Pins festlegen.

Wenn man den L-Adapter mit den sechs WS2812 verwendet, lautet der Befehl:

#### **// Set\_LED\_OutpPinLst(27 32 16 14 18 19 23 0 17)**

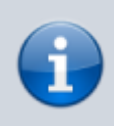

Der siebte LED-Kanal (GPIO 0) kann, ohne zusätzliche Lötarbeiten, nur mit dem 38 poligen ESP32 verwendet werden. Bei dem 30-poligen ist dieser Pin leider nicht herausgeführt.

# **Zuordnung der Pins und Funktionen**

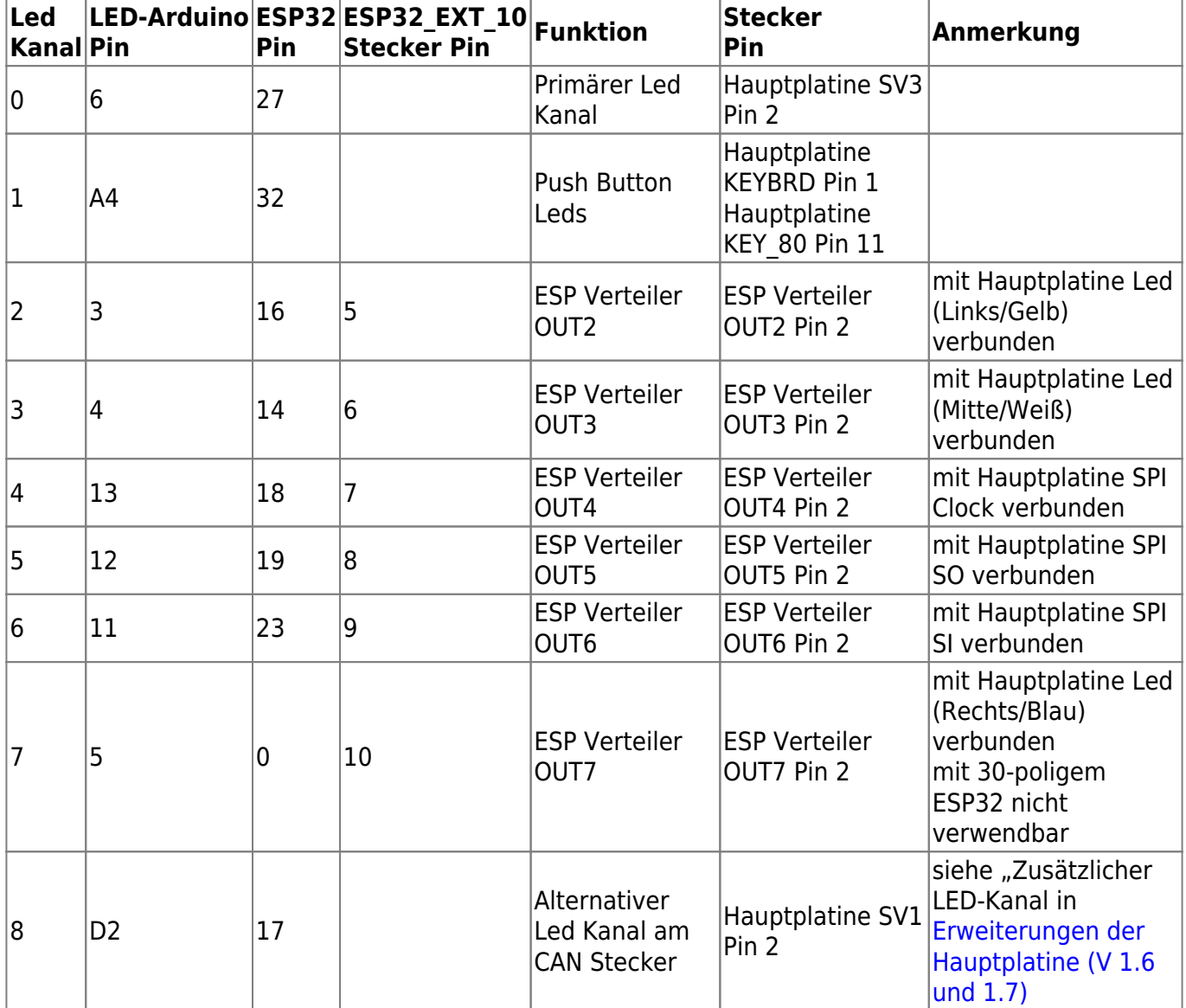

# **Schaltplan**

# **Adapterplatine**

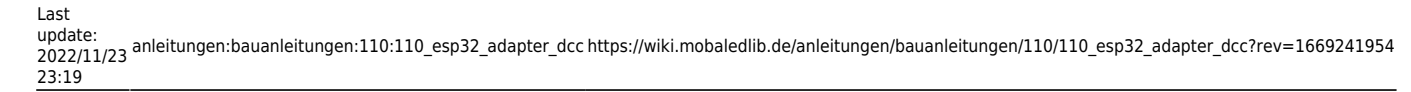

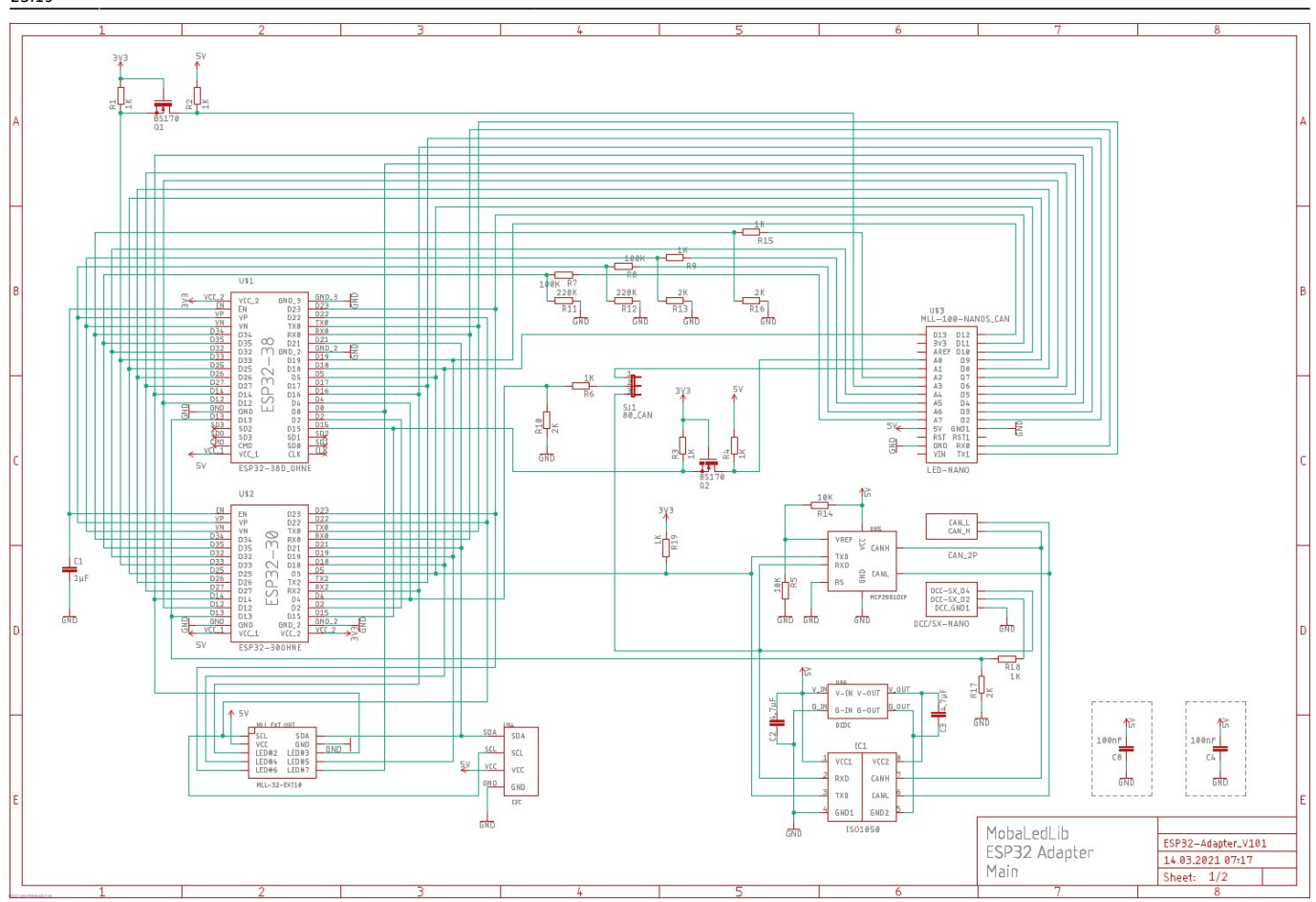

# **LEDBus und Verteiler**

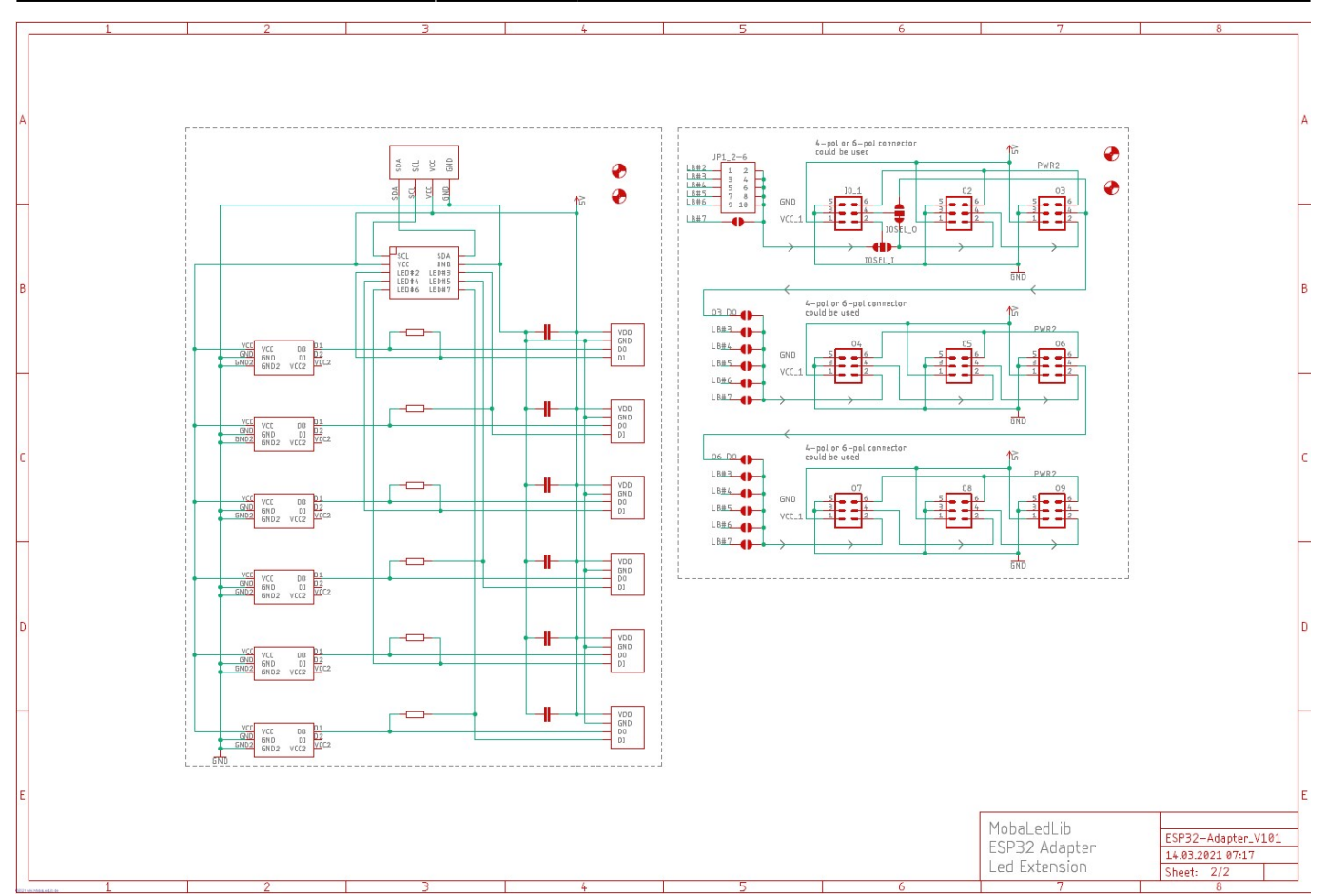

# **ESP32 - Adapterplatine für DCC und CAN**

Es gibt 2 Möglichkeiten die Adapterplatine mit CAN zu bestücken.

- 1. CAN **ohne** galvanische Trennung
- 2. CAN **mit** galvanischer Trennung

Vorteil bei CAN mit galvanischer Trennung ist, falls ein Zusatzgerät mit Schutzleiter (z.B. Laptop/ Rechner oder Bildschirm am Laptop/ Rechner mit Erdung)angeschlossen wird, eine Trennung gegen ungleiche Massepotentiale zu haben.

# **1.) Zusätzliche Bestückung für CAN (Märklin-System) \*\*ohne\*\* galvanische Trennung**

Zunächst wird eine Hauptplatine 100 mit der Bestückung MCAN-Bus (DE) benötigt. Die Bauanleitung findet man unter folgendem Link:

Last<br>update: update:<br>2022/11/23 anleitungen:bauanleitungen:110:110\_esp32\_adapter\_dcc https://wiki.mobaledlib.de/anleitungen/bauanleitungen/110/110\_esp32\_adapter\_dcc?rev=1669241954 23:19

[Bestückung MCAN-Bus \(DE\)](https://wiki.mobaledlib.de/anleitungen/bauanleitungen/100de_hauptplatine_v1-6_grundversion-mcan)

#### **Wichtig ist hier, den Jumper CAN-GND auf der Unterseite der Hauptplatine zu schließen.** [Jumper CAN-GND](https://wiki.mobaledlib.de/_detail/bilder/anleitungen/bauanleitungen/100de_v1.6/hauptplatine_100-can_1-6_unterseite.jpg?id=anleitungen%3Abauanleitungen%3A100de_hauptplatine_v1-6_grundversion-mcan)

Zudem wird eine Adapterplatine für den ESP32 benötigt. Diese wird wie oben (unter DCC) beschrieben und bebildert zusammengebaut.

# **Zusätzliche Bauteile für CAN (Märklin-System) ohne galvanische Trennung**

Auf der Adapterplatine müssen zusätzliche Bauteile aufgelötet werden:

1 Widerstand 1KΩ = Ecke unten links (z.B. Reichelt [METALL 1,00K\)](https://www.reichelt.de/widerstand-metallschicht-1-00-kohm-0207-0-6-w-1--metall-1-00k-p11403.html?&trstct=pos_1&nbc=1)

1 Keramikkondensator 100nF = C4 (z.B. Reichelt [Z5U-2,5 100N](https://www.reichelt.de/vielschicht-kerko-100-nf-50-100-v-z5u-20-rm-2-5-z5u-2-5-100n-p22977.html?r=1))

1 IC MCP2551-DIP (z.B. Reichelt [MCP 2551-I/P\)](https://www.reichelt.de/can-bus-kontroller-sende-empfaenger-dip-8-mcp-2551-i-p-p90066.html?search=mcp2551)

1 8-poligen IC-Sockel ← hier kommt der IC MCP2551DIP rein (z.B. Reichelt [GS 8P](https://www.reichelt.de/ic-sockel-8-polig-superflach-gedreht-vergold--gs-8p-p8231.html?search=sockel+8))

1 2-polige Stiftleiste nach unten in die Buchsen-Leiste der Hauptplatine = neben R19 (z.B. Reichelt [MPE 087-1-002\)](https://www.reichelt.de/stiftleisten-2-54-mm-1x02-gerade-mpe-087-1-002-p119879.html?&trstct=vrt_pdn&nbc=1)

Die Widerstände R5, R14 und R19 entgegen des Schaltplans **nicht** bestücken

#### **Zudem muss der Jumper SJ1 auf die Position 2-3 gesteckt werden.**

## **Zusätzliche Bauteile sind im Bild rot markiert**

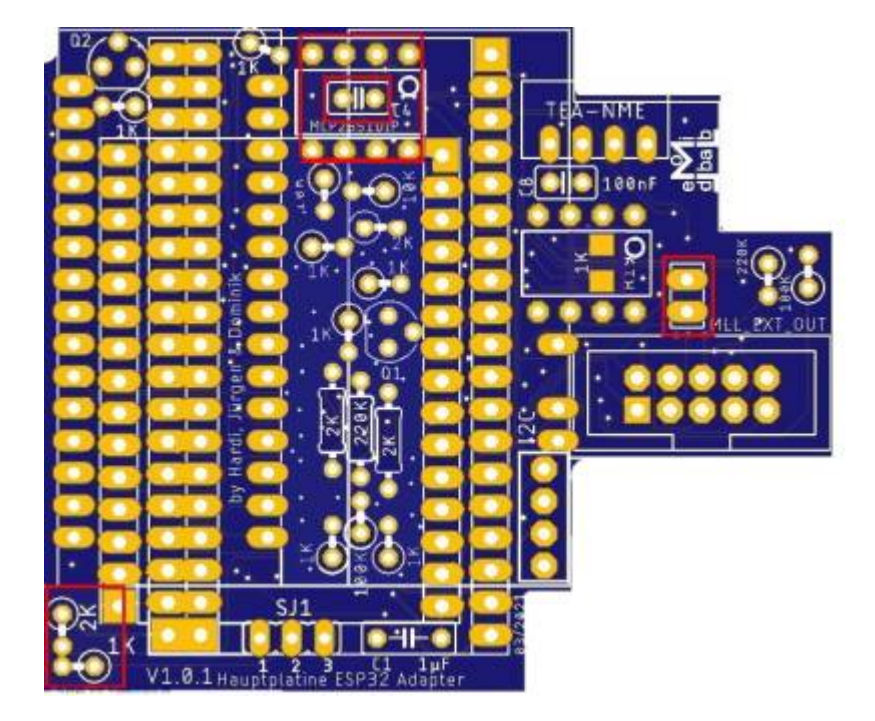

# **2.) Zusätzliche Bestückung für CAN (Märklin-System) \*\*mit\*\* galvanischer Trennung**

Die galvanische Trennung ist zwingend notwendig um wie oben beschrieben unterschiedliche Massepotentiale zu trennen.

Hier bei der MobaLedLib besteht die Gefahr das das Potenzial (Spielzeugpotenzial) auf den auf den Schutzleiter von z.B. PC/ Laptop oder auch Bildschirm Bauteile zerstören kann.

Spielzeugnetzteilen dürfen nach VDE keine Verbindung zum Schutzleiter der Steckdose haben. Diese Verbindung würden wir schaffen, wenn wir die MobaLedLib über den USB mit dem PC verbinden.

(Bei PCs, Monitoren und Laptops ist es üblich das die Komponenten mit dem Schutzleiter verbunden sind.)

Durch die galvanische Trennung verhindern wir beim Programmieren der MobaLedLib über USB die Verbindung zum Schienensystem bzw. Zentrale.

Als Hauptplatine wird wieder eine mit CAN bestückte Hauptplatine genommen, wie bereits oben beschrieben.

Hier nochmal der Link dazu: [Bestückung MCAN-Bus \(DE\)](https://wiki.mobaledlib.de/anleitungen/bauanleitungen/100de_hauptplatine_v1-6_grundversion-mcan)

**Wichtig ist hier jedoch** im Gegensatz zur Beschreibung ohne Trennung **den Jumper CAN-GND offen zu lassen**.

Dieser darf auf **keinen Fall geschlossen** werden, da es sonst wieder eine galvanische Verbindung gibt.

Zudem wird auch hier die Adapterplatine für den ESP32 benötigt. Diese wird wie unter DCC beschrieben und bebildert zusammengebaut.

# **Zusätzliche Bauteile für CAN (Märklin-System) mit galvanischer Trennung**

Auf der Adapterplatine müssen zusätzlich Bauteile aufgelötet werden:

1 Widerstand  $1K\Omega$  = Ecke unten links (z.B. Reichelt [METALL 1,00K\)](https://www.reichelt.de/widerstand-metallschicht-1-00-kohm-0207-0-6-w-1--metall-1-00k-p11403.html?&trstct=pos_1&nbc=1)

1 ISO1050 CAN transceiver (z.B. Aliexress)

1 8-poligen IC-Sockel ← hier kommt der IC ISO1050 rein – ACHTUNG: Der Sockel darf keine gedrehten Pins haben!! (z.B. Reichelt [GS 8\)](https://www.reichelt.de/ic-sockel-8-polig-doppelter-federkontakt-gs-8-p8230.html?search=sockel+8)

2 Kondensatoren 4,7µF = C2 u. C3 - SMD 0805 **auf der Rückseite!!** (z.B. Reichelt [KEM X5R0805](https://www.reichelt.de/vielschicht-kerko-4-7-f-25v-85-c-kem-x5r0805-4-7u-p207088.html?&nbc=1) [4,7U](https://www.reichelt.de/vielschicht-kerko-4-7-f-25v-85-c-kem-x5r0805-4-7u-p207088.html?&nbc=1))

1 DC/DC-Wandler 5V (z.B. Reichel[t0.5S4E\\_0505S1U\)](https://www.reichelt.de/dc-dc-wandler-0-5-w-5-v-sil-4-0-5s4e-0505s1u-p242886.html?&trstct=pos_1&nbc=1)

1 Keramikkondensator 100nF = C4 (z.B. Reichelt [Z5U-2,5 100N](https://www.reichelt.de/vielschicht-kerko-100-nf-50-100-v-z5u-20-rm-2-5-z5u-2-5-100n-p22977.html?r=1))

1 Widerstand  $1KΩ = R19 - SMD 0805 (z.B. Reichelt SMD-0805 1,00K)$  $1KΩ = R19 - SMD 0805 (z.B. Reichelt SMD-0805 1,00K)$  $1KΩ = R19 - SMD 0805 (z.B. Reichelt SMD-0805 1,00K)$ 

1 2-polige Stiftleiste nach unten in die Buchsen-Leiste der Hauptplatine = neben R19 (z.B. Reichelt [MPE 087-1-002\)](https://www.reichelt.de/stiftleisten-2-54-mm-1x02-gerade-mpe-087-1-002-p119879.html?&trstct=vrt_pdn&nbc=1)

# **Zudem muss der Jumper SJ1 auf die Position 2-3 gesteckt werden.**

Last update:<br>2022/11/23 anleitungen:bauanleitungen:110:110\_esp32\_adapter\_dcc https://wiki.mobaledlib.de/anleitungen/bauanleitungen/110/110\_esp32\_adapter\_dcc?rev=1669241954 23:19

# **Zusätzliche Bauteile sind im Bild rot markiert**

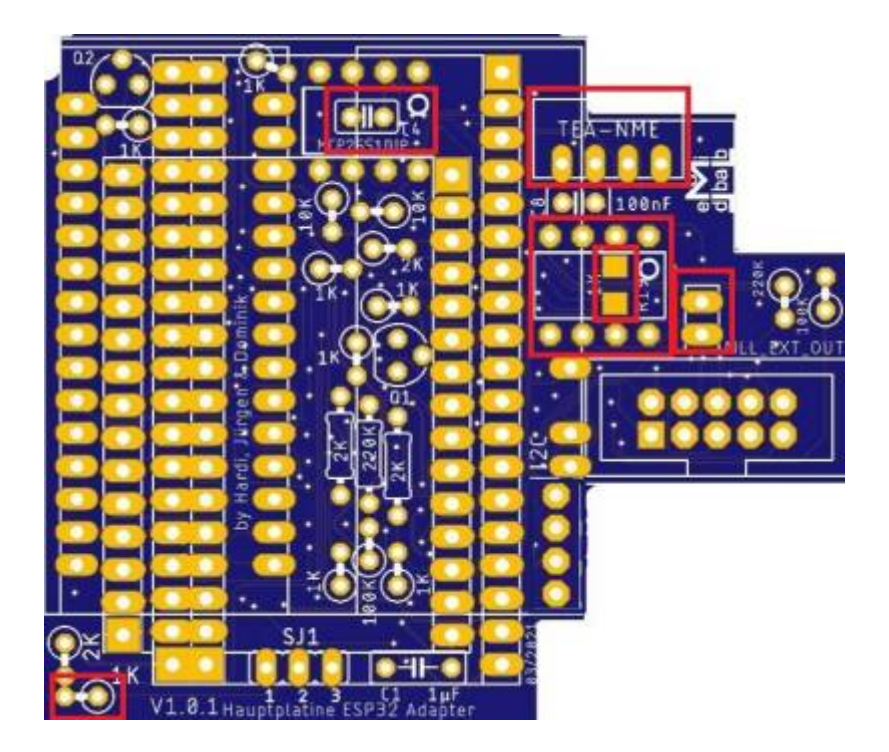

From: <https://wiki.mobaledlib.de/> - **MobaLedLib Wiki**

Permanent link: **[https://wiki.mobaledlib.de/anleitungen/bauanleitungen/110/110\\_esp32\\_adapter\\_dcc?rev=1669241954](https://wiki.mobaledlib.de/anleitungen/bauanleitungen/110/110_esp32_adapter_dcc?rev=1669241954)**

Last update: **2022/11/23 23:19**

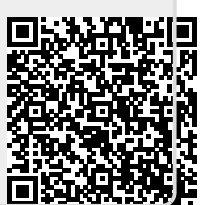